#### 申し込みファル(Excel)入力について

申込者はこの説明文を理解されたこととします。

読まれてから最後にデータをダウンロードしてください

以下のとおり入力されていないデータは受付できません。 (これまでは不適当なデータは担当者で訂正していました) また、参加料も原則返金できません。(参加種目数と振込金額を確認してください)

#### 入力(原則すべて入力必須です)

- ⒈ 「申込区分」の選択
- ⒉ 「団体名」
	- ① 団体名:登録団体の正式名称
	- ② カナ :①のカナ入力
	- :①の略称 例 ○○市立△△中学校➡△△中(必ず「中」「高」「大」を付ける)

注)以下のような場合は○○を付して略称とする。

○○市立△△中学校➡○○△△中

羽島市立中央中学校 → 羽島中央中

各務原市立中央中学校 → 各務原中央中

略称はプログラムの選手所属を表す時に使われているものです。

- ④ 区分 :自動入力されます。
- 3. 「所属長名、所属 hal: 個人登録者や大学生等個人の責任で出場される場合は必須としませ ん。
- 4. 申込責任者:申込等についてこちらから問合せできる方の氏名·Email(TEL)を入力。
- 5. 競技者・参加種目等の入力(以下の手順・方法でないと入力できない項目があります)
	- 複数種目出場の場合は同一競技者を 3 回入力してください。
	- ① 性別 :「男」「女」を選択 ② ナンバーカード: 半角数字で入力
	- ③ 名前:姓と名の間に1スペース入れて入力 PC 上で出ない文字は作成されてもこちらで表示できません 郵送時に申込用紙に朱書きで正しい文字を分かりやすく書いてください。
	- ④ フリガナ:姓と名の間に 1 スペース入れて入力(全角でも半角でも可)
	- ⑤ 学年:半角数字で入力(一般は空欄)
	- ⑥ 種目:参加種目をプルダウンして選択
	- ⑦ 記録:半角数字のみで入力(注 3 分は 3 分 00 秒 00→30000 と入力してください。)
	- $(8)$  4×100mR,4×100mR:
		- 各団体のリレーチーム数に制限はありません。(1 チーム 6 名以内)

各チームにA~ を選択して付してください。(記録があれば入力、6 名とも)

- ※ リレーチーム間のオーダー変更はできません。
- ⑨ クラブ等で参加する中学・高校生の学校名を入力
- ⑩ 登録県選択(岐阜県登録者は必要ありません)
- ⑪ 生年月日:西暦下二けた + 月(二けた)+日(二けた) 入力 2015年6月2日 → 150602
- ⑫ 英字 姓:英字大文字で入力
- ⑬ 英字 名:1 文字目だけ大文字で入力
- ⑭ 国籍:日本国籍者は必要ありません。(公認申請に必要です)
- ⒍ 参加料の確認: 岐阜県選手権種目は区分関係なく同一の金額です。(一大・高・中の区別はありません) 但し、県内登録者と県外登録者の金額は違います。
- ⒎ 参加料の領収証は発行できません。「振込控」使用してください。(一覧表郵送時はコピーで 構いません)
- ⒏ データのアップロード 入力内容を慎重に確認して、再送がないようにしてください。 ※アップロードも郵送も原則 1 度しかできません。 アップロードされた後での参加取りやめは棄権とみなし参加料の返金はできません。
- ⒐ 印刷 データは Excel 上で印刷設定されています。A4 の縦用紙に印刷されたものが様式です。 画面のコピーや設定変更された「申込一覧表」は受け付けません。

以上を確認されたら 申込ファイルをダウンロードしてください。

# [県外からの参加者](https://gold.jaic.org/gifu/2024/kensen/kengai.xlsx)

## [県内の一般・大学・高校](https://gold.jaic.org/gifu/2024/kensen/itiko.xlsx)

### [県内の中学生](https://gold.jaic.org/gifu/2024/kensen/tyugaku.xlsx)

#### 申込締切の変更

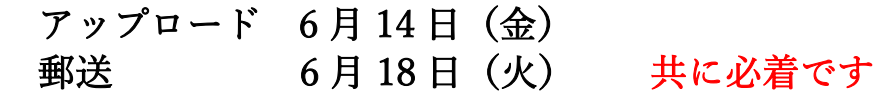